## 远程办公解决方案 搭建局域网vpn服务

## 器

win2008添加角色,勾选网络策略和访问服务

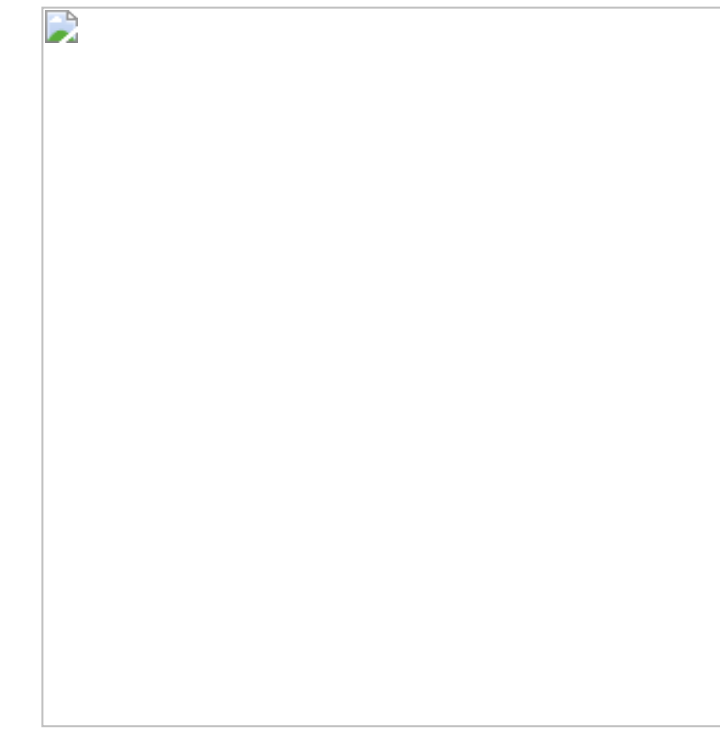

注意:选自定义配置

 $\mathbf{L}$ 

注意:全部勾选

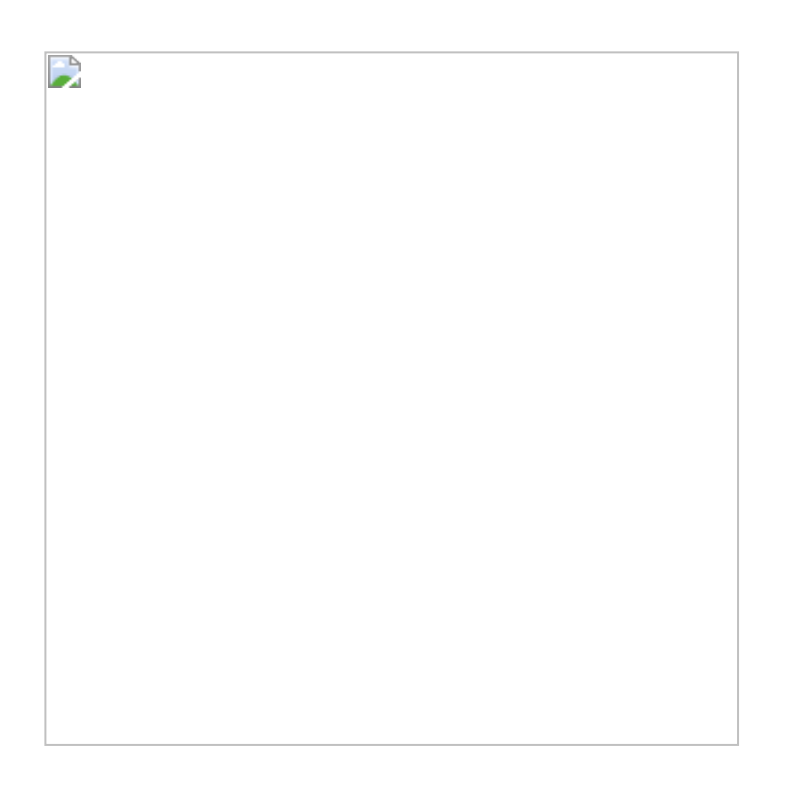

vpn服务器防火墙开通1723端口,并在路由器映射端口1723(独立IP使用)

这样在家里就可以用电脑或手机连接公司所有服务器,局域网192,168.1.XX都可 以远程,实现远程办公。

详细参考: http://skytech.blog.51cto.com/2955395/626640/ 赞 0 [赏](http://blog.ask3.cn/2115.html#shang) [分享](http://blog.ask3.cn/2115.html#share)